#### **6.1 Display and checking**

The alarm of LD3 series servos is divided into fault and warning. The main difference between the two is that the servo will stop running when a fault occurs, and the servo will still operate normally when a warning occurs. According to the fault or warning displayed on the panel, you can query the detailed description and handling method of the fault or warning in this manual.

After power-on, if the servo panel is off or " $\Box$  is not displayed at the last three digits, the possible causes and solutions are as follows:

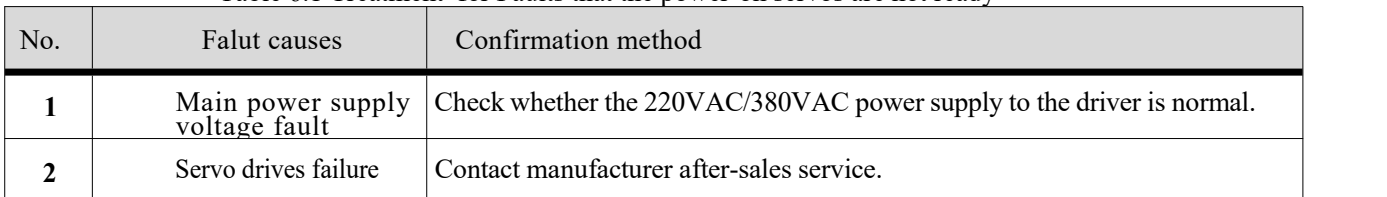

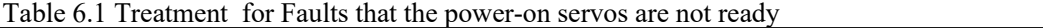

After power-on, when the servo fault or warning occurs, the panel will give the corresponding display. Among them, the definitions shown are as follows:

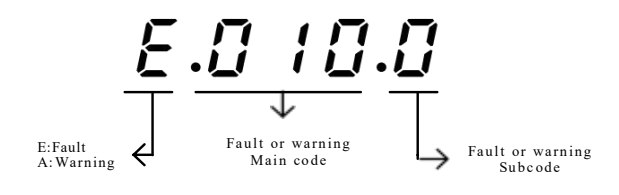

Figure 6.1 Example of fault display

For example, the panel shows  $E.D$   $ID.D$ , indicating that the servo drives has a fault, the fault main code is "0x010", the fault subcode is "0x0"; The panel shows  $R \cdot \bar{c}$  18.0, indicating that the servo drives has a warning, warning main code is  $0x218$ , warning subcode is  $0x0$ .

After the above faults are removed, the panel should show " $\sqrt{\ }d\leq$ ".

LD3 series servo drives have fault logging function, which can record the last 10 fault and warning names and the status parameters of the servo drive when the fault or warning occurred. If the last 5 failures or warnings are repeated, the failure or warning code (drive status) is recorded only once

After a fault or warning is reset, the fault and warning are still saved in the fault record. The Fault & Warning management module in the DriverStart debugging software can be used to view and clear the history. For details, see 3.3DriverStart Usage.

In addition, the Fault & Warning management module in DriverStart allows you to view a detailed description of the current fault, as well as reset the fault

# **6.2** Error code list

| Error code | Error explanation                                        | Can be Reset or not |  |
|------------|----------------------------------------------------------|---------------------|--|
| E.010      | Software parameter fault                                 | $\times$            |  |
| E.011      | Software internal communication Initialization fault     | ×                   |  |
| E.012      | The software version does not match the<br>product model | $\times$            |  |
| E.013      | Software internal interrupt times out                    | $\times$            |  |
| E.014      | Software internal communication times out                | $\times$            |  |
| E.015      | Current sampling times out                               | $\times$            |  |
| E.016      | Torque instruction update timeout failure                | $\times$            |  |
| E.017      | Parameter storage failure                                | $\times$            |  |
| E.018      | Parameters are out of range                              | $\times$            |  |
| E.019      | Product matching fault                                   | $\times$            |  |
| E.210      | Hardware overcurrent Fault                               | $\times$            |  |
| E.211      | Output short-circuit to the ground is faulty             | $\times$            |  |
| E.212      | The UVW phase sequence is faulty                         | $\times$            |  |
| E.213      | Galloping fault                                          | $\times$            |  |
| E.214      | Control power supply undervoltage is faulty              | $\times$            |  |
| E.215      | Al sampling fault                                        | $\sqrt{}$           |  |
| E.216      | STO failure                                              | $\sqrt{}$           |  |
| E.217      | Input open-phase fault (WU)                              | $\sqrt{}$           |  |
| E.218      | Servo emergency stop fault                               | V                   |  |
| E.219      | Drive overheating fault                                  | $\sqrt{}$           |  |
| E.227      | Output Phase loss fault                                  | $\sqrt{}$           |  |
| E.228      | Pre-charge abnormality fault                             | $\sqrt{}$           |  |
| E.411      | Dl function allocation fault                             | $\sqrt{}$           |  |
| E.412      | DO function allocation fault                             | $\sqrt{}$           |  |
| E.413      | Current calculation overflow fault                       | $\sqrt{}$           |  |
| E.414      | DC bus undervoltage fault                                | ν                   |  |
| E.415      | DC bus overvoltage fault                                 | $\sqrt{}$           |  |
| E.416      | Overspeed fault                                          | V                   |  |
| E.417      | High starting speed fault                                | $\sqrt{}$           |  |
| E.418      | Servo repeat enable fault                                | $\sqrt{}$           |  |
| E.419      | Drive overload fault                                     | $\sqrt{}$           |  |
| E.420      | High frequenc division output fault                      | $\sqrt{}$           |  |
| E.421      | Electronic gear ratio setting error                      | V                   |  |
| E.423      | Position error too large fault                           | $\sqrt{}$           |  |
| E.424      | Position command overspeed fault                         | $\sqrt{}$           |  |
| E.429      | Gantry synchronization deviation too large               | $\sqrt{}$           |  |
| E.430      | Gantry compensation data overflow                        | $\sqrt{}$           |  |

Table 6.2 Error code list

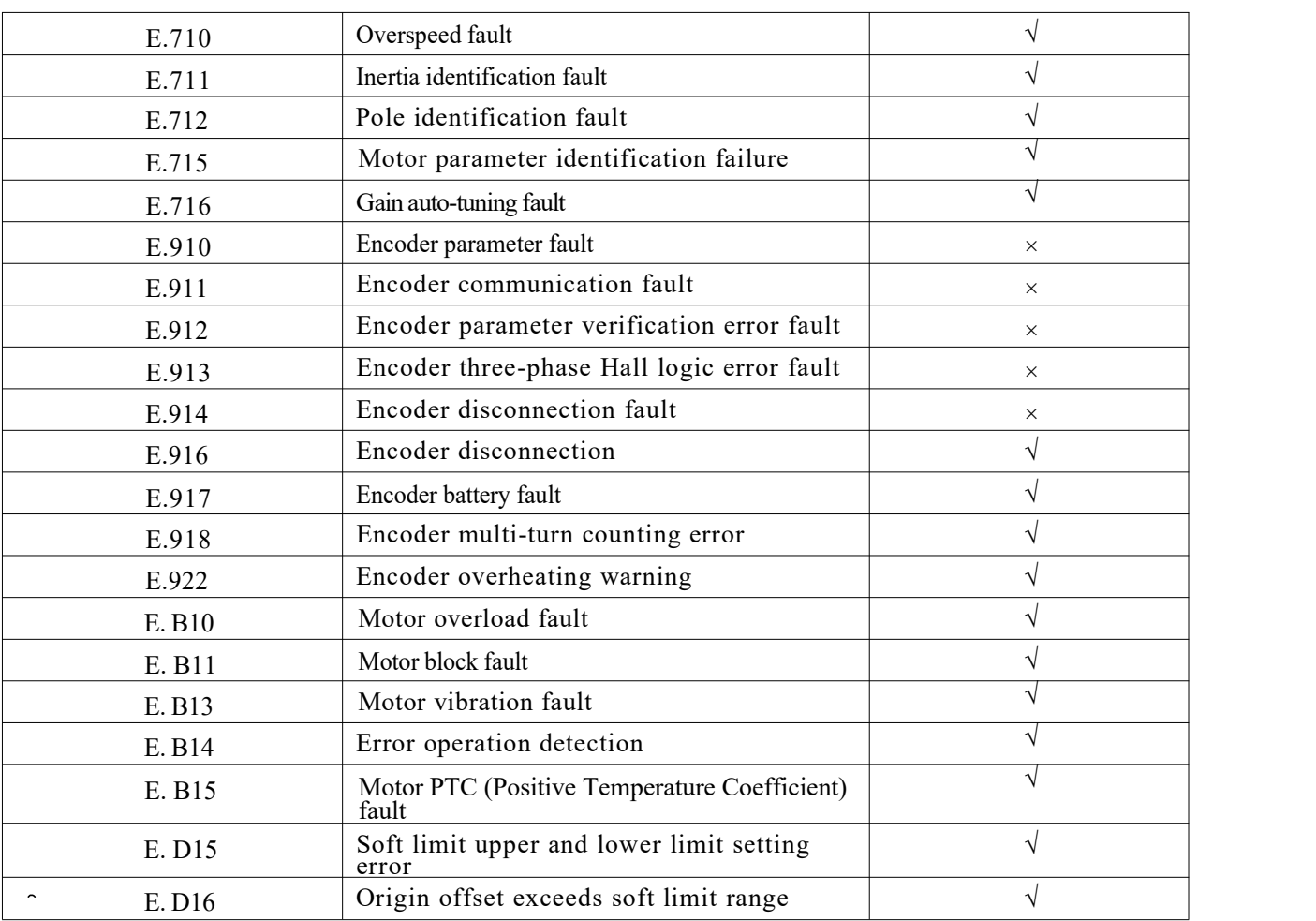

# Note:

" $\sqrt{ }$ " indicates that this fault can be reset. Refer to section 6.6 for resetting methods. It is important to note that the fault can only be successfully reset if the source of the fault has been resolved.

"×" indicates that this fault cannot be reset and requires power on and off again.

#### **6.3** Warning Code list

All warnings can be automatically reset after the warning condition is resolved or by pressing any key on the control panel.

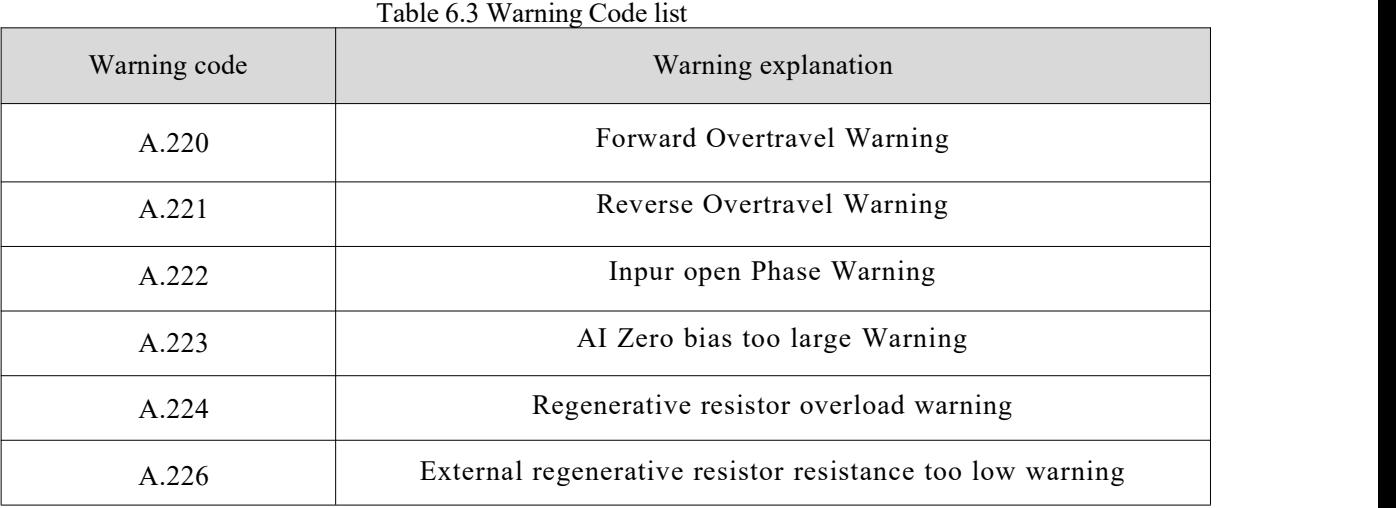

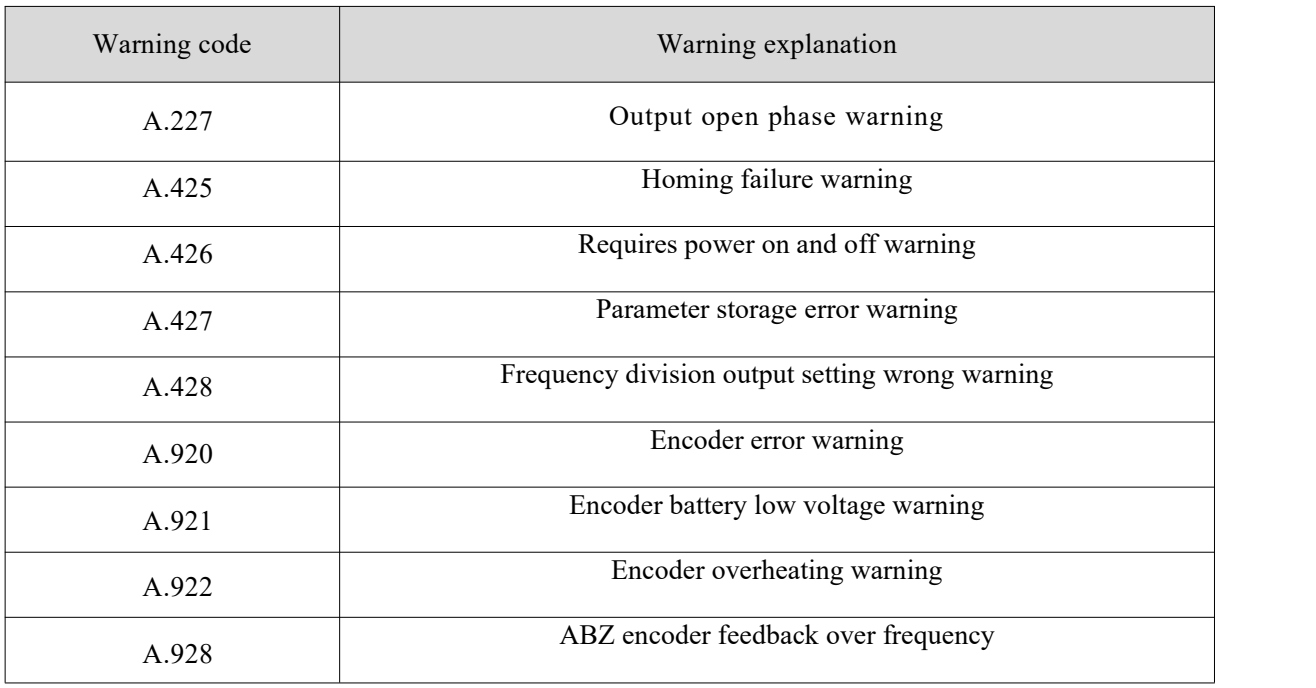

### **6.4 Fault treatment**

Table 6.4 Fault treatment

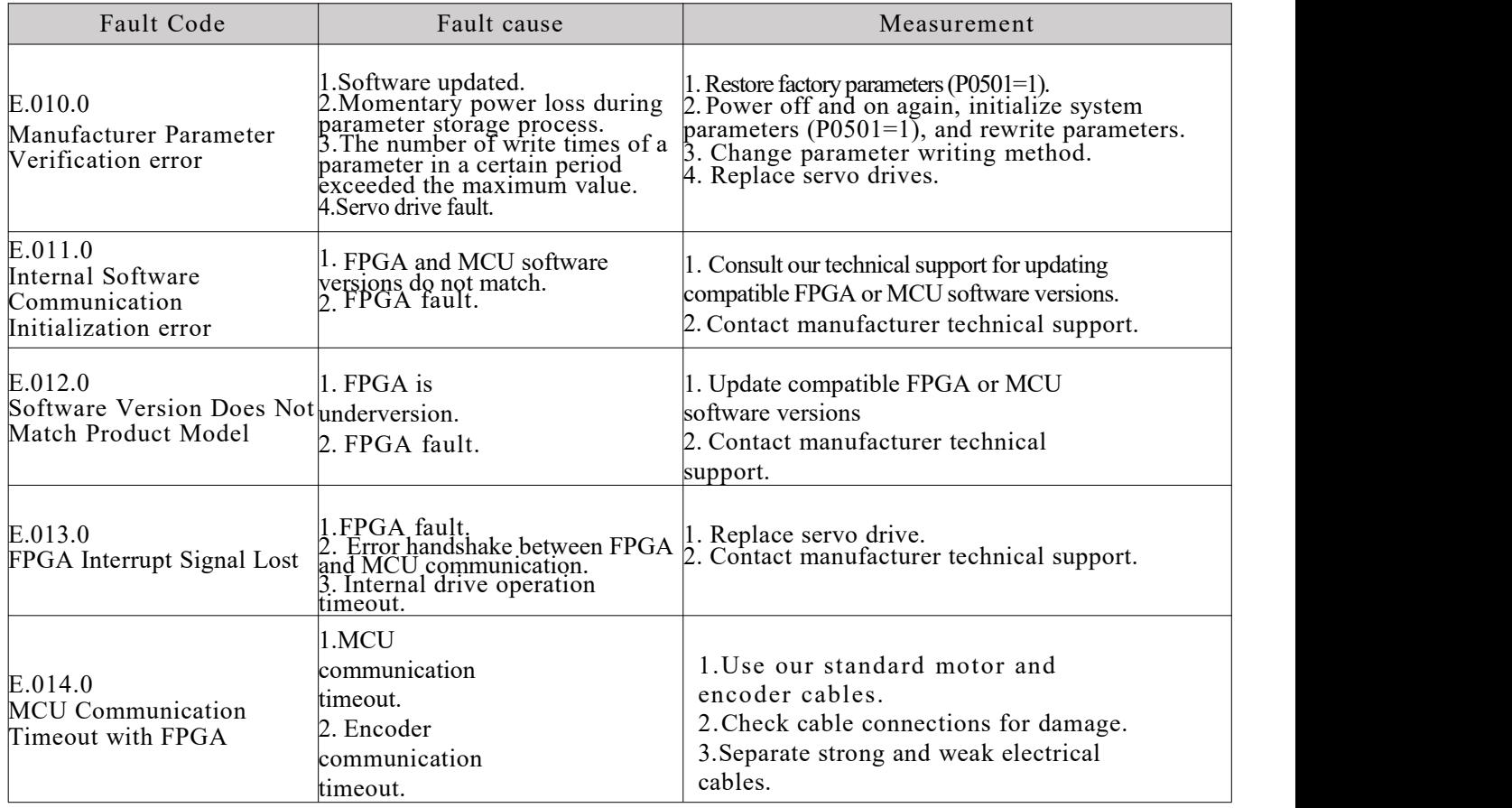

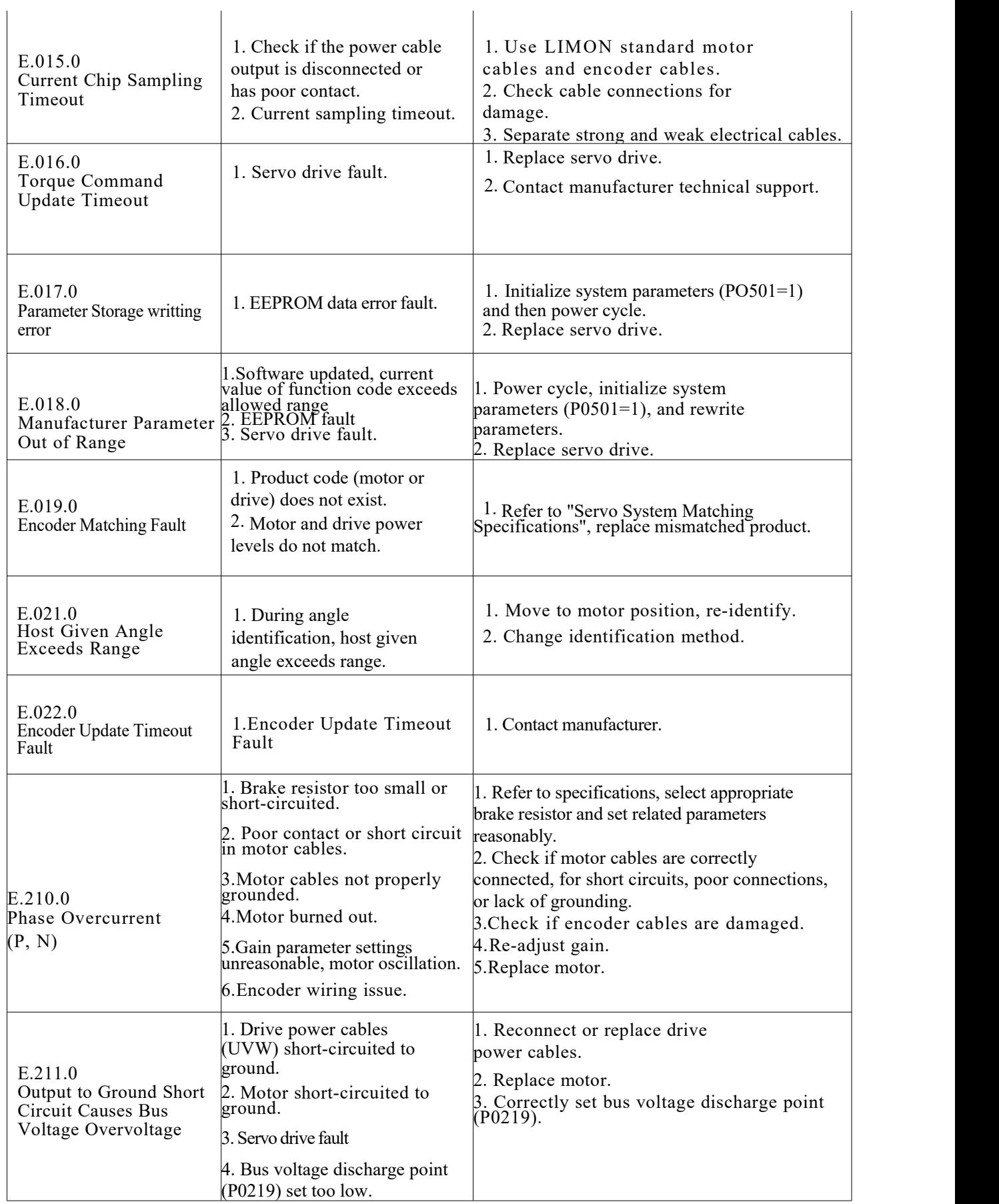

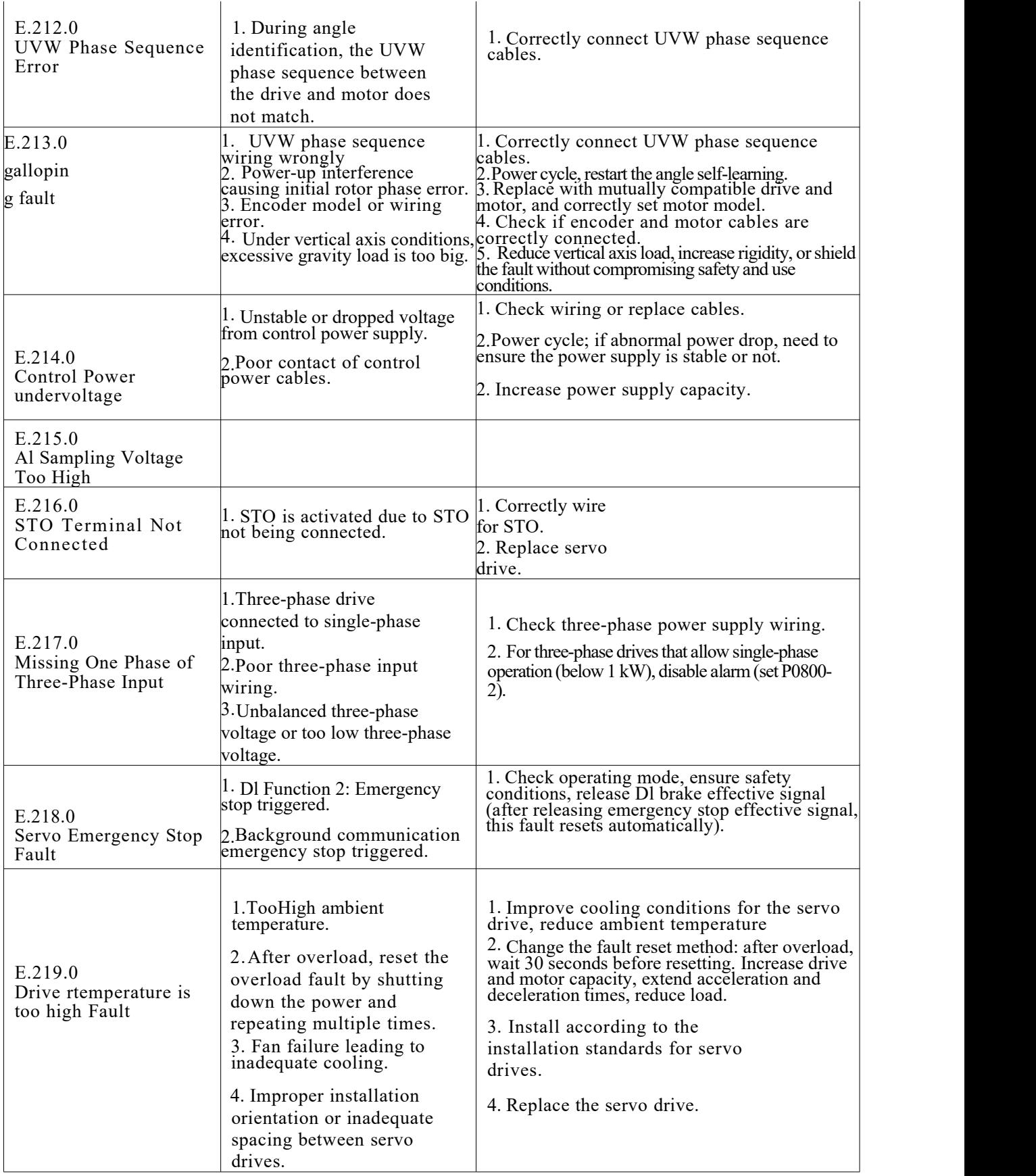

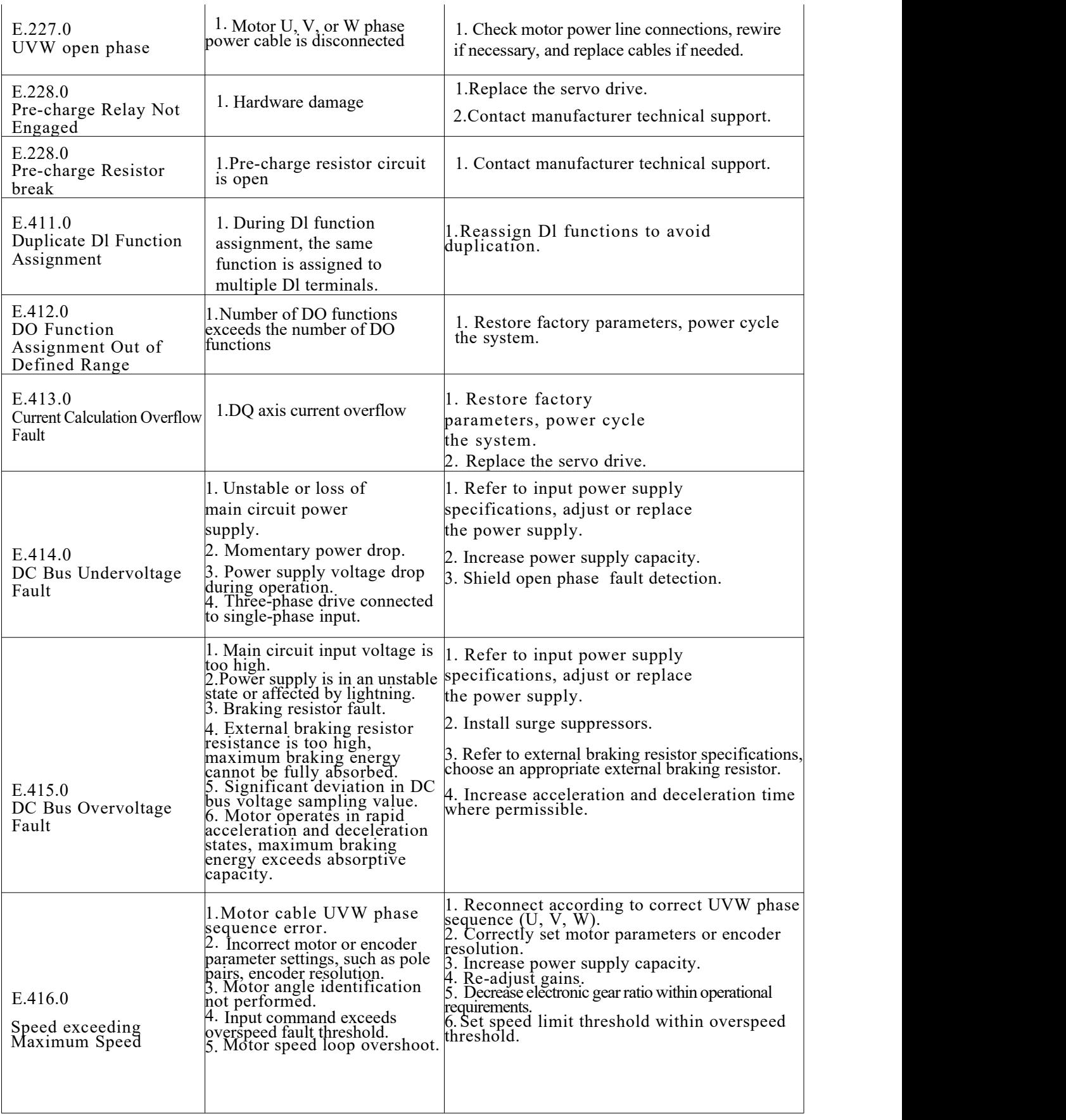

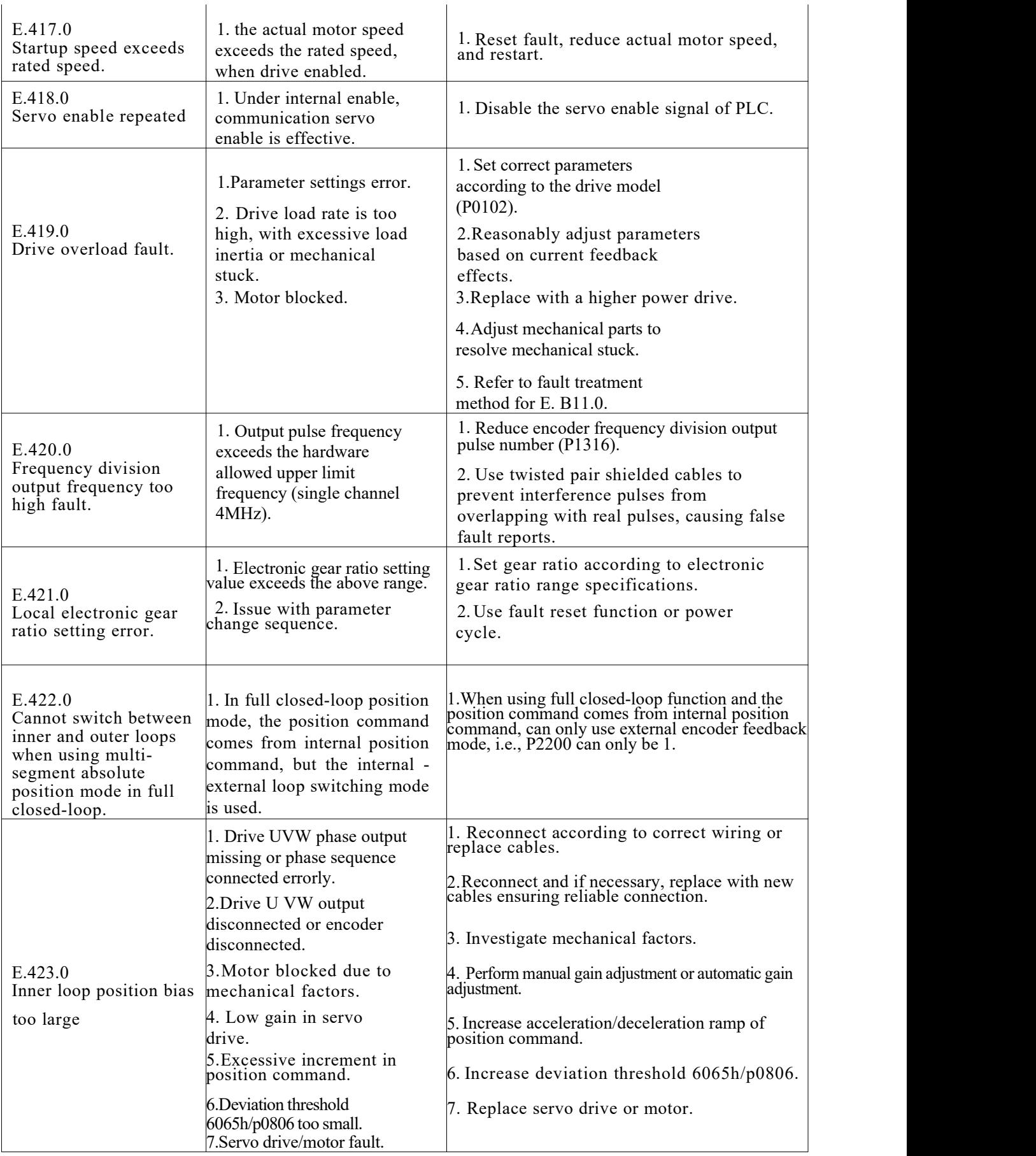

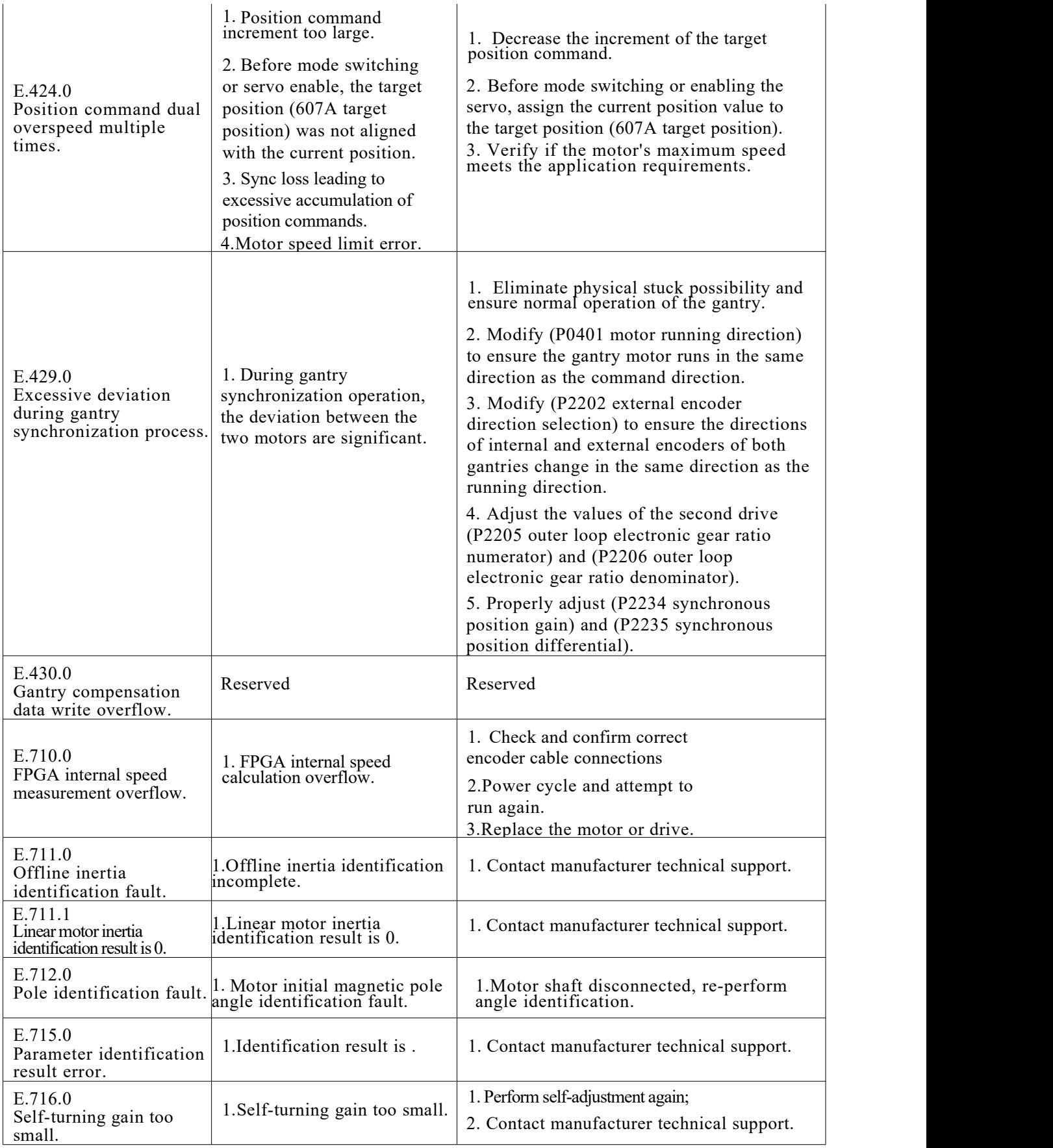

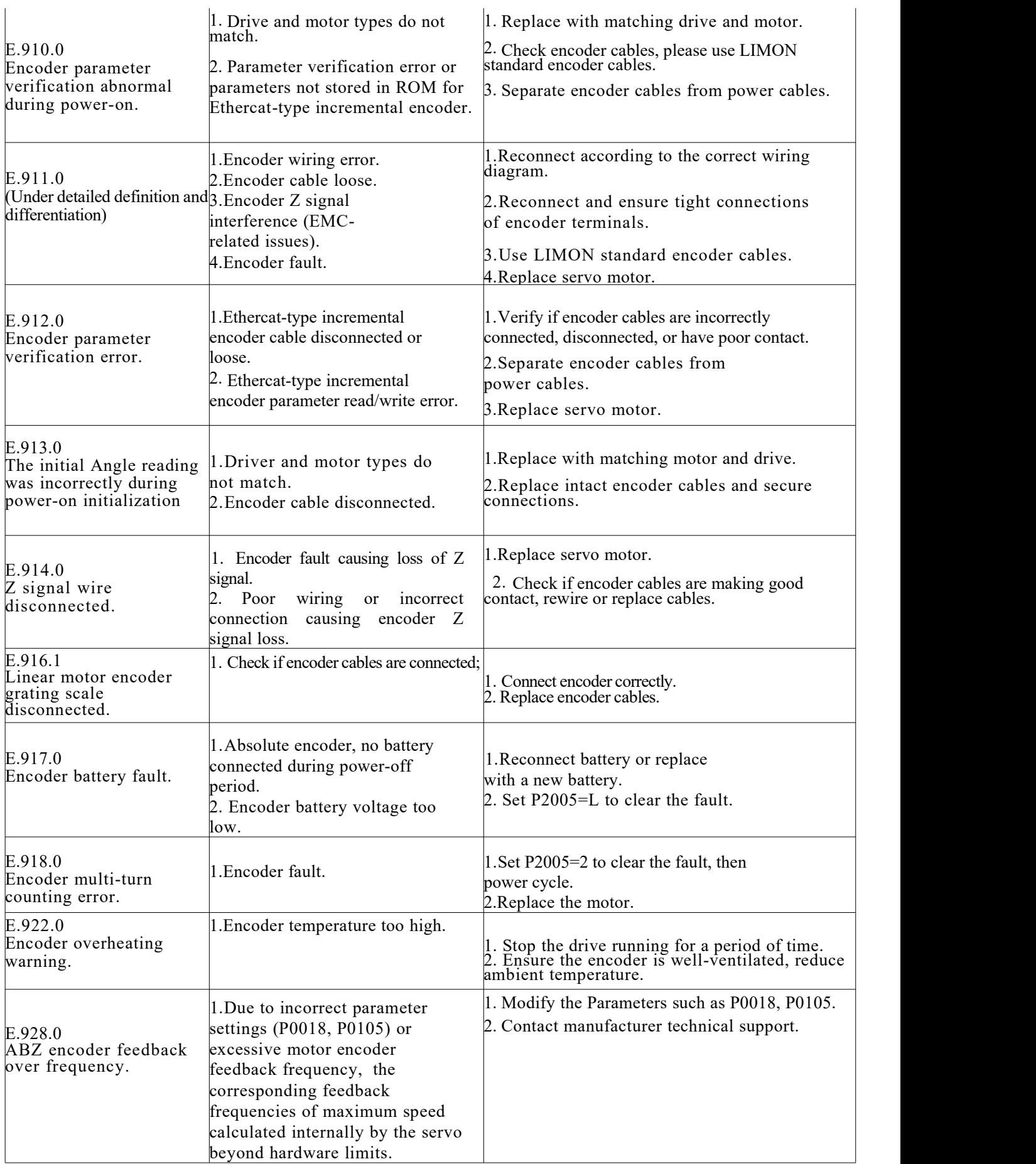

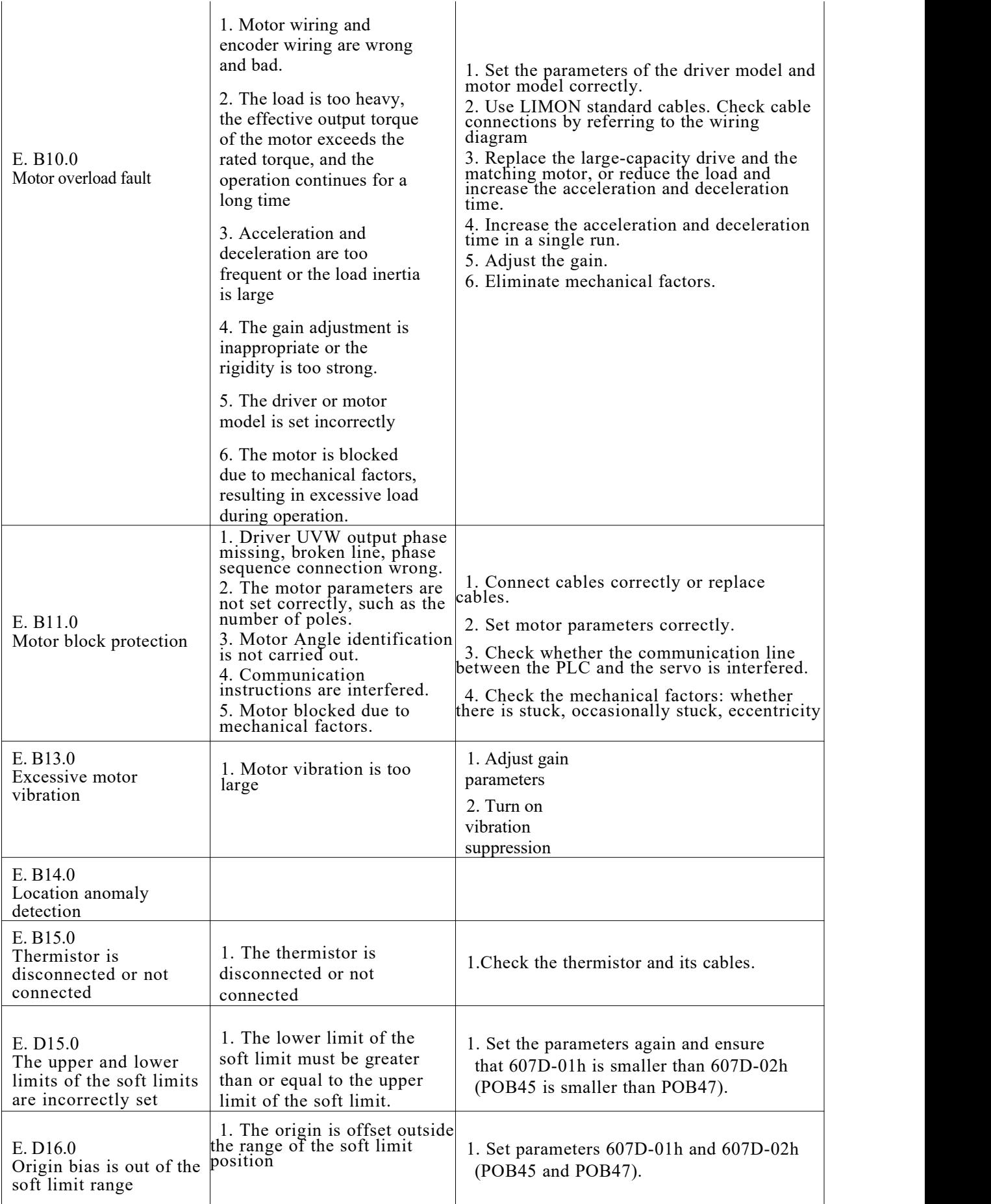

# **6.5 Warning treatment**

| Warning code                                                                              | Possible reason                                                                                                    | Measurement                                                                                                    |
|-------------------------------------------------------------------------------------------|----------------------------------------------------------------------------------------------------|----------------------------------------------------------------------------------------------------|
| A.220.0<br>Forward overtravel<br>warning                                                  | 1. For the DI function 9, the forward limit<br>input is valid and the forward drive is<br>disabled                                                                                                    | 1. Check the operation mode, under<br>the premise of confirming safety, give<br>the motor reverse instruction to run or<br>reverse rotation of the motor, so that<br>the forward limit is invalid.                                                                                                    |
| A.221.0<br>Reverse overtravel<br>warning                                                  | 1. For DI function 10, the reverse limit input<br>is valid and the reverse drive is disabled.                                                                                                    | 1. Check the operation mode, under<br>the premise of confirming safety, give<br>the motor forward instruction to run<br>or forward rotation of the motor, so<br>that the reverse limit is invalid.                                                                                                    |
| A.222.0<br>Input open phrase<br>warning                                                   | 1. The three-phase power input loss phase.                                                                                                    | 1. Check the cables to the three-<br>phase power supply.<br>2. Three-phase drive and allow<br>single-phase operation (below1kW),<br>turn off the alarm (set $P0800=2$ )                                                                                                    |
| A.223.0<br>AI Zero-deviation is<br>too large                                              | reserve                                                                                                    | reserve                                                                                                    |
| A.224.0<br>Regenerative resistor<br>overload warning                                      | 1. Cables to the external regenerative<br>resistor are faulty.<br>2. When the built-in regenerative resistor<br>is used, the power terminals P and D are<br>not connected.<br>3. The regenerated resistor type,<br>resistance value, and power are<br>incorrectly set.<br>4. The input voltage of the main loop<br>exceeds the specification range.<br>5. The load moment of inertia ratio is too<br>large.<br>6. The motor is in the decelerating<br>operation state for a long time.<br>7. The capacity of the servo motor or the<br>regenerative resistance is insufficient | 1. Check the cables to the external<br>regenerative resistor are correct.<br>2. When the built-in regenerative resistor<br>is used, connect the power terminals P<br>and D correctly.<br>3. Set the parameters of regenerated<br>resistor type, resistance value, and power<br>correctly.<br>4. Check the specification and choose the<br>suitable regenerative resistor.<br>5. Use the power input within the<br>specifications.<br>6. Reduce the load, or increase the<br>acceleration and deceleration time, or<br>increase the operating cycle. |
| A.226.0<br>Resistance of the<br>external<br>regenerative<br>resistor too small<br>warning | 1. When the external regenerative<br>resistor is used, the resistance of the<br>external regenerative resistor is smaller<br>than the minimum value allowed by the<br>specification.                                                                                                    | 1. Refer to the specification, select the<br>appropriate regenerative resistor, and<br>connect it correctly between P and C.<br>2. Set correct parameters related to the<br>external regenerative resistor.                                                                                                    |
| A.227.0<br>Output open phrase<br>warning                                                  | 1. Power supply cable disconneted.                                                                                                    | 1. Check the power cable connection<br>of the motor, reconnect the cable, and<br>replace the cable if necessary.                                                                                                    |

Table 6.5-1 Warning treatment

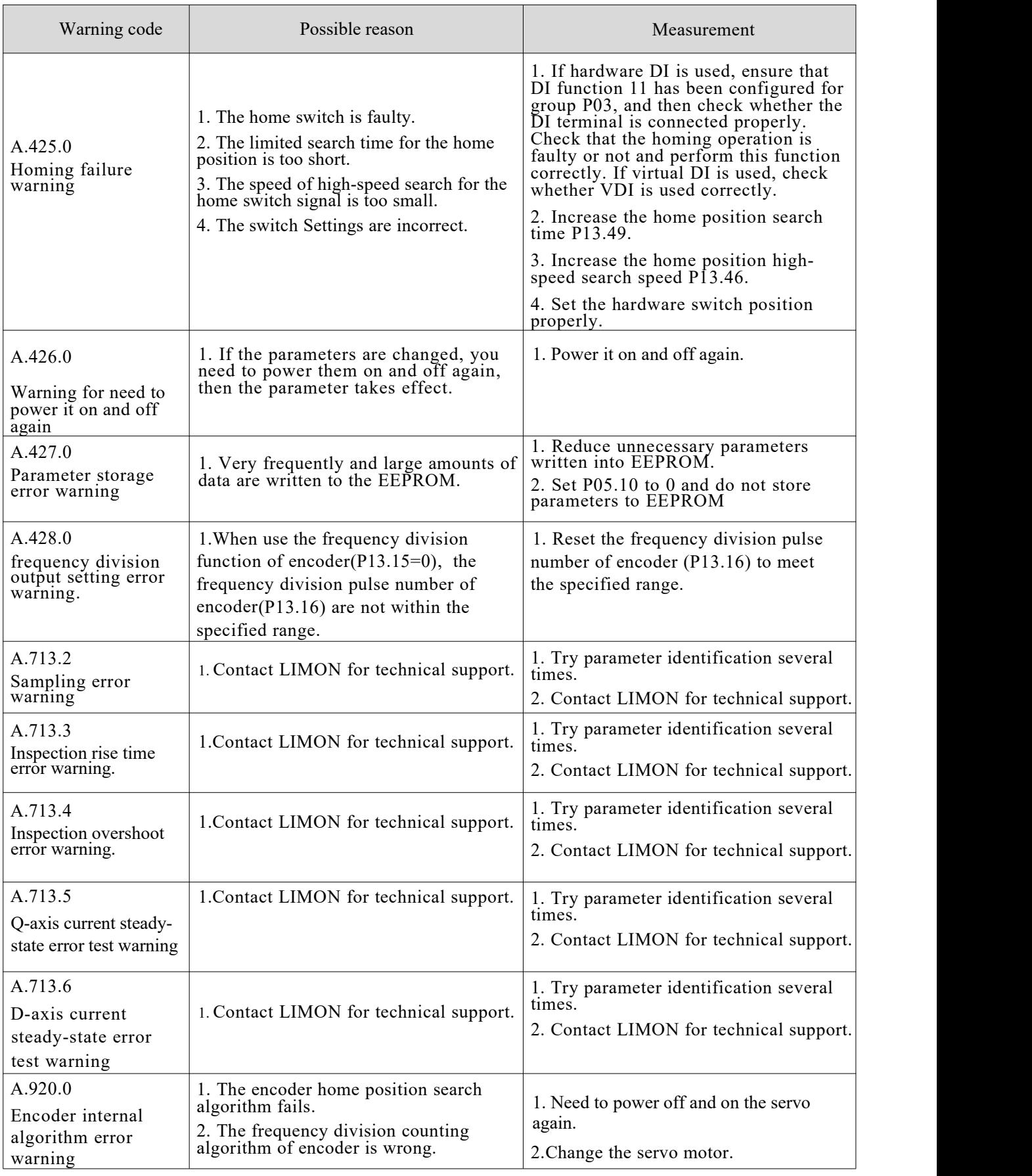

## **LIMUN**

## Chapter 6-Faults and warnings treatment

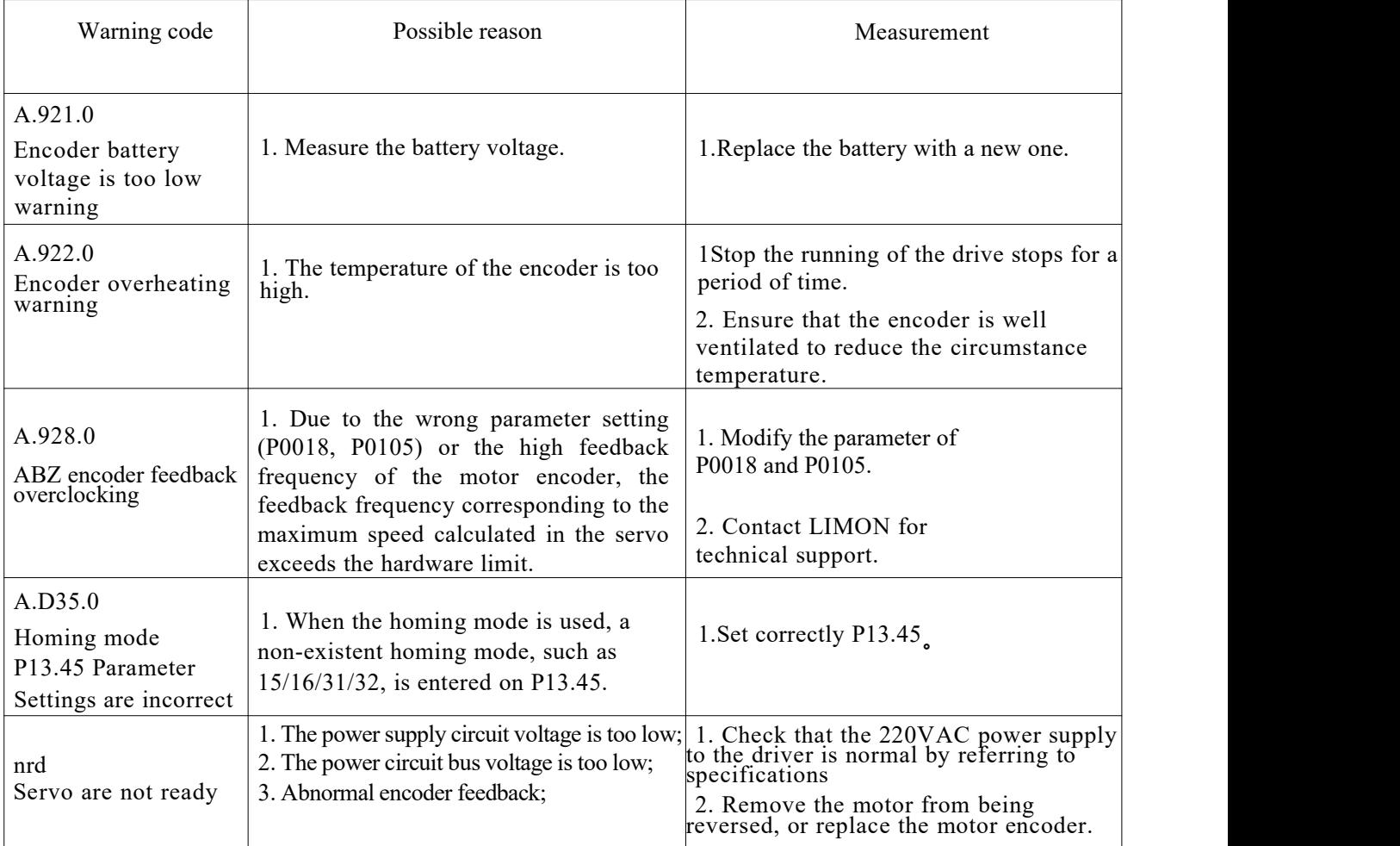

#### **6.6 Resetting Methods**

LD3 series servo fault and warning reset in the following two ways:

 $\triangleright$  Set parameter P20.03 = 1 to reset.

 $\triangleright$  Reset via DI input (Function 5, fault reset);

Among them, for the fault reset, the servo should be turned off first, and then give the fault reset signal; For the reset of warning, the fault reset signal can be directly given. The fault can be successfully reset only when the fault condition is released. Warning After the warning condition is released, the warning will automatically reset.